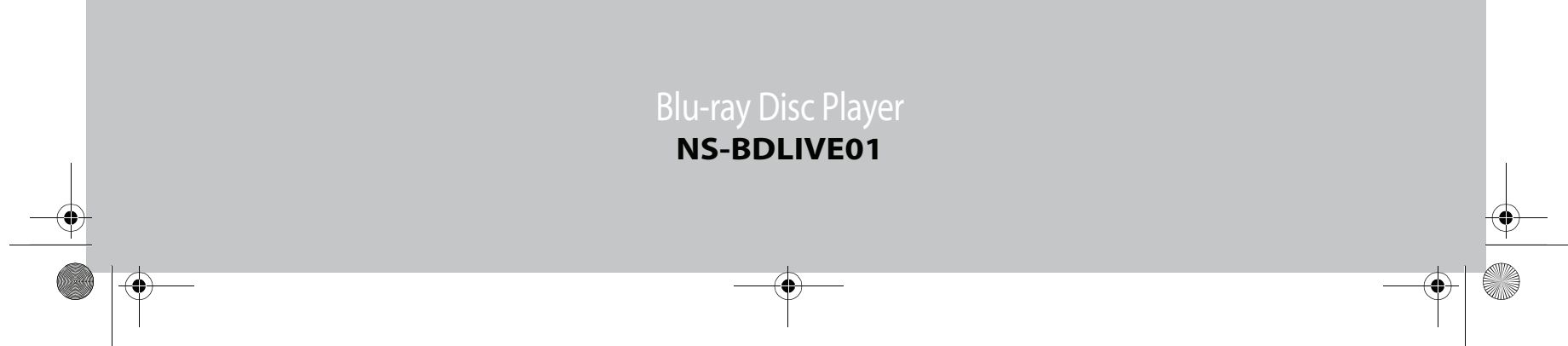

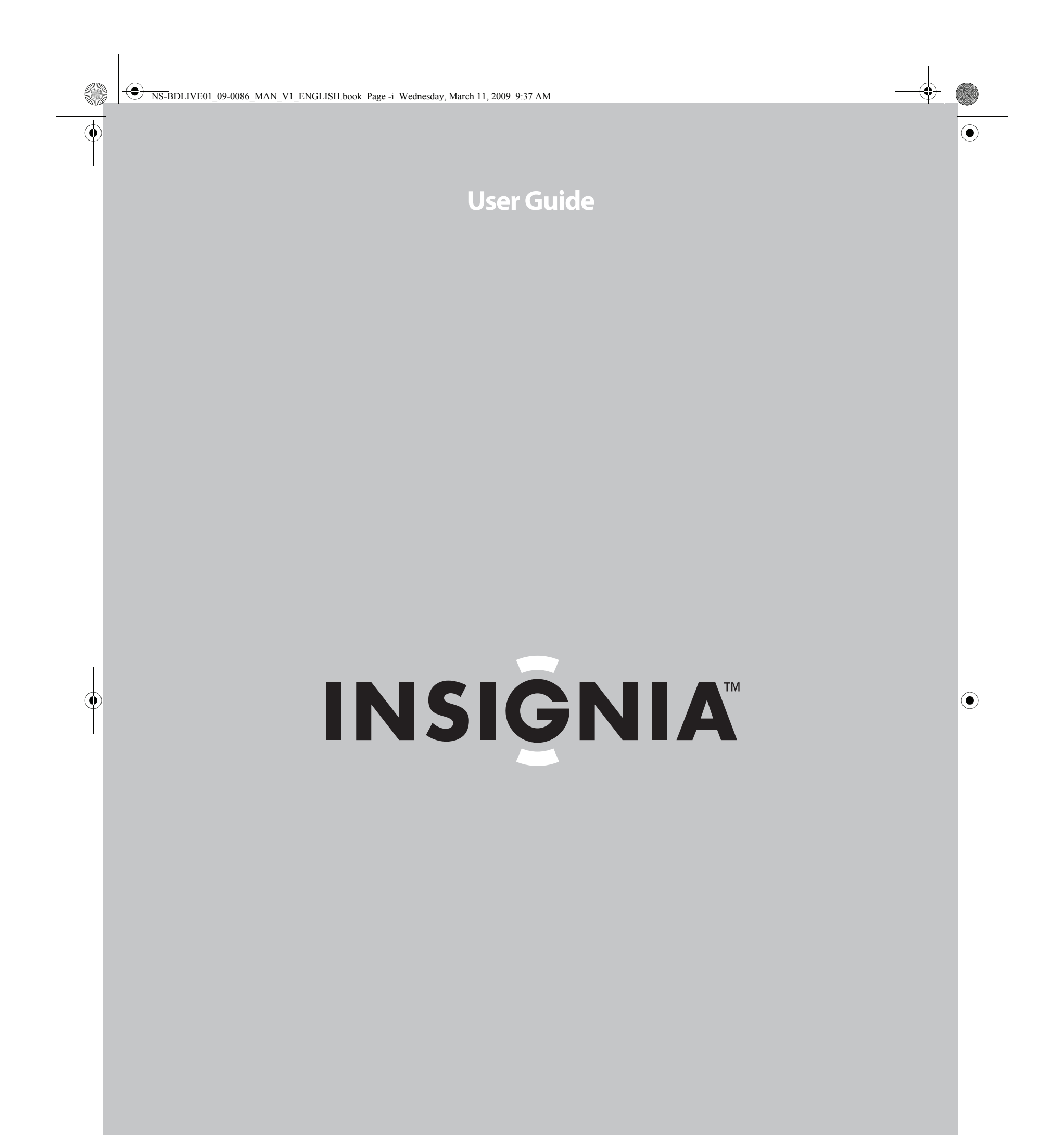

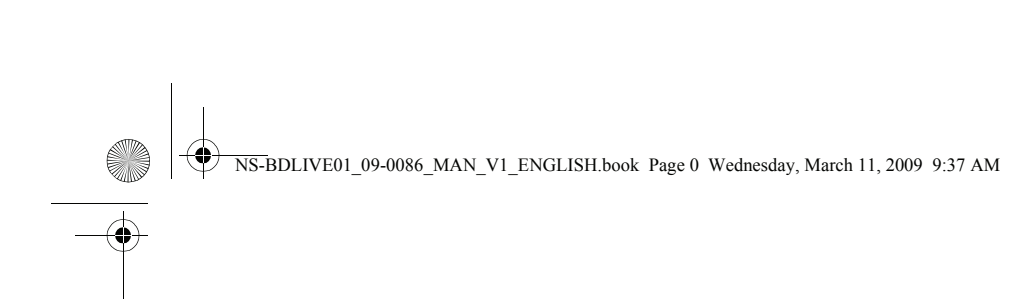

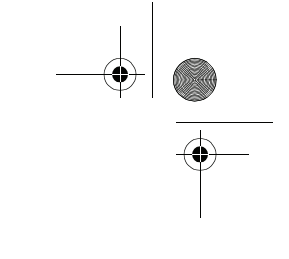

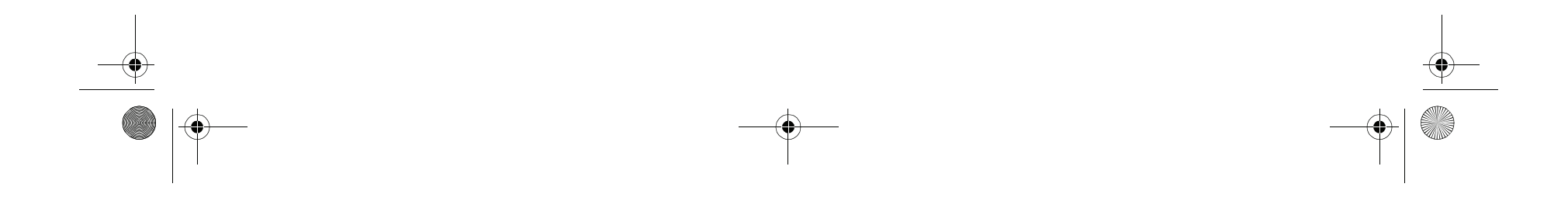

Download from Www.Somanuals.com. All Manuals Search And Download.

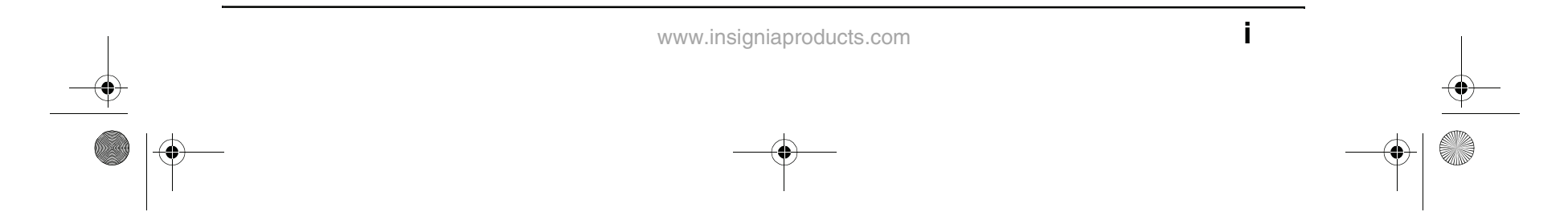

### **Contents**

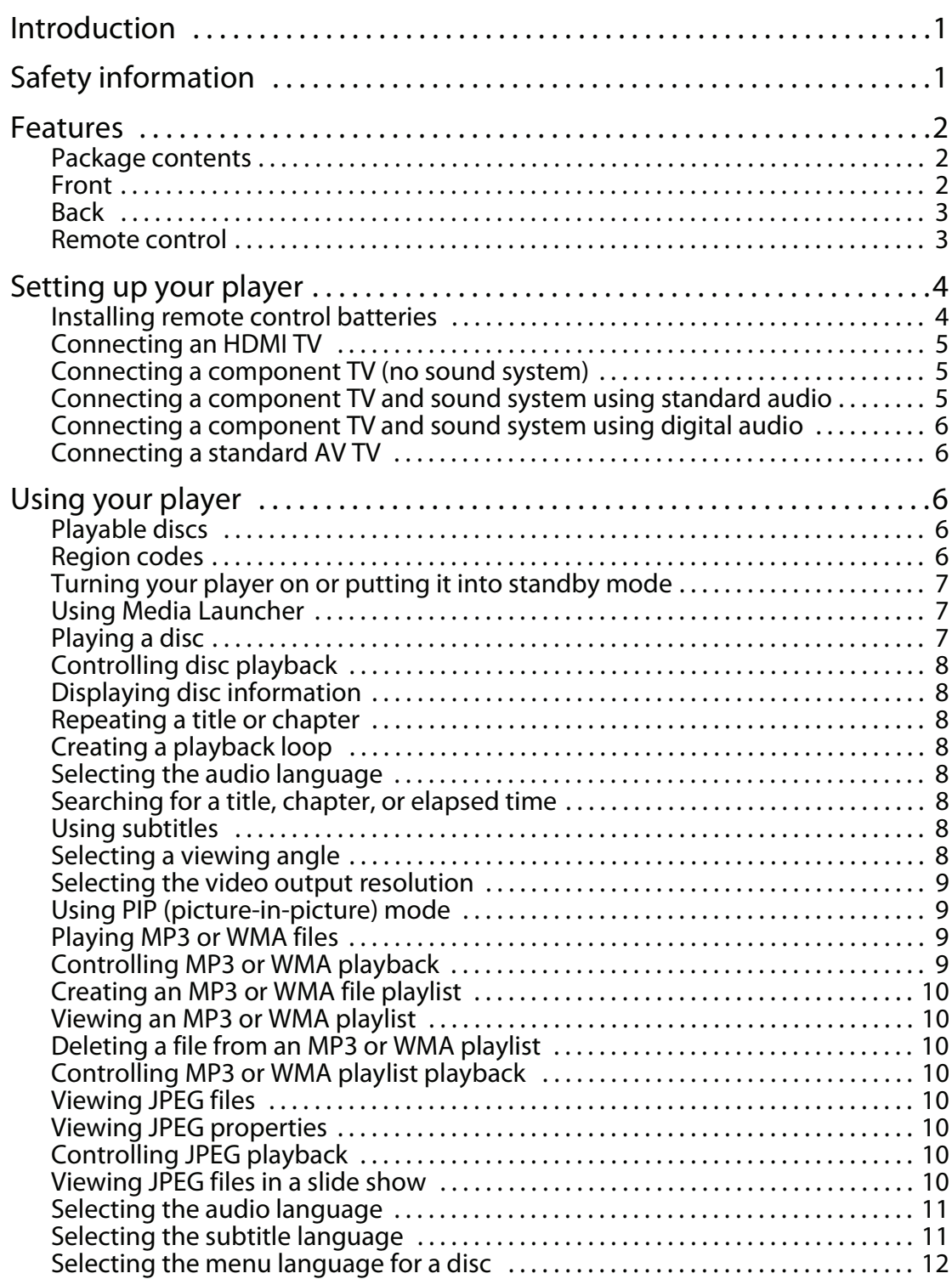

![](_page_2_Picture_175.jpeg)

NS-BDLIVE01\_09-0086\_MAN\_V1\_ENGLISH.book Page i Wednesday, March 11, 2009 9:37 AM

**SAN** 

 $\overline{\Leftrightarrow}$ 

# **INSIĞNIA**

## NS-BDLIVE01\_09-0086\_MAN\_V1\_ENGLISH.book Page ii Wednesday, March 11, 2009 9:37 AM **INSIGNIA**

Contents

![](_page_3_Figure_3.jpeg)

![](_page_3_Picture_100.jpeg)

![](_page_4_Figure_42.jpeg)

### **Introduction**

Congratulations on your purchase of a high-quality Insignia product. Your NS-BDLIVE01 represents the state of the art in Blu-ray Disc player design, and is designed for reliable and trouble-free performance.

## **Safety information**

![](_page_4_Picture_6.jpeg)

- **1** Read these instructions.
- **2** Keep these instructions.
- **3** Heed all warnings.
- **4** Follow all instructions.
- **5** Do not use your player near water.
- **6** Clean only with a dry cloth.
- **7** Do not block any ventilation openings. Install in accordance with the manufacturer's instructions.
- **8** Do not install near any heat sources such as radiators, heat registers, stoves, or other heat-generating devices (including amplifiers) that produce heat.
- **9** Do not defeat the safety purpose of the polarized or grounding-type plug. A polarized plug has two blades with one wider than the other. A grounding type plug has two blades and a third grounding prong. The wide blade or the third prong are provided for your safety. If the provided plug does not fit into your outlet, consult an electrician for replacement of the obsolete outlet.
- **10** Protect the power cord from being walked on or pinched particularly at plugs and convenience receptacles and the point where they exit from your player.
- **11** Only use attachments/accessories specified by the manufacturer.
- **12** Use only with the cart, stand, tripod, bracket, or table specified by the manufacturer or sold with your player. When a cart is used, use caution when moving the cart and player combination to avoid injury from tip-over.

![](_page_4_Picture_32.jpeg)

- **13** Unplug your player during lightning storms or when unused for long periods of time.
- **14** Refer all servicing to qualified service personnel. Servicing is required when your player has been damaged in any way, such as when the power-supply cord or plug is damaged, when liquid has been spilled or objects have fallen into your player, when your player has been exposed to rain or moisture, or when your player does not operate normally or has been dropped.
- **15** To reduce the risk of fire or electric shock, do not expose your player to rain or moisture. Your player should not be exposed to dripping or splashing and no objects filled with liquids, such as vases, shall be placed on your player.
- **16** The main power plug is the disconnect device and should easy to access. Make sure that the plug is easy to remove.
- **17** Make sure that you allow at least 4 inches

(10 cm) of space on all sides of your player to allow for ventilation.

**CAUTION RISK OF ELECTRIC SHOCK DO NOT OPEN**

![](_page_4_Picture_8.jpeg)

![](_page_4_Picture_9.jpeg)

The lightning flash with arrowhead symbol within an equilateral triangle is intended to alert you to the presence of uninsulated dangerous voltage within your player's enclosure that may be of sufficient magnitude to constitute a risk of electric shock to persons.

![](_page_4_Picture_11.jpeg)

The exclamation point within an equilateral triangle is intended to alert you to the presence of important operating and maintenance (servicing) instructions in the literature that came with your player.

![](_page_4_Picture_13.jpeg)

This symbol is the symbol for CLASS II (Double Insulation).

#### **Warning**

![](_page_4_Picture_16.jpeg)

than those specified may result in hazardous radiation exposure. Visible laser radiation is present when open and interlocks defeated. **Do not stare into beam.**

#### **Warning**

When replacing your player's plug or power cord, the replacement must be exactly the same or one recommended by the manufacturer. Using another type of plug or power cord may result in damage to your player or a fire.

![](_page_4_Picture_20.jpeg)

This symbol indicates that your player should not be disposed with other household wastes throughout the EU. To prevent possible harm to the environment or human health from uncontrolled waste disposal, recycle it responsibly to promote the sustainable reuse of material resources. To return your player, use the return and collection systems or contact the retailer where the product was purchased. The retailer can recycle your

player correctly.

NS-BDLIVE01\_09-0086\_MAN\_V1\_ENGLISH.book Page 1 Wednesday, March 11, 2009 9:37 AM

![](_page_5_Figure_34.jpeg)

- **18** Do not install your player in a confined space, such as a bookcase without allowing enough space for ventilation. Do not cover the ventilation openings with items such as newspaper, tablecloths, or curtains.
- **19** Do not place items with on flames, such as candles, on your player.
- **20** Dispose of batteries according to local hazardous waste regulations.
- **21** Use your player in mild climates. Excessive heat or cold can damage your player.
- **22** Use of controls or adjustments other than these specified in this guide may result in hazardous radiation exposure.

### **Features**

- Full, high-definition video playback at up to 1080p resolution for an amazing viewing experience
- Upconversion of standard-definition DVDs for enhanced picture quality at up to 1080p over an HDMI connection.
- Rich multi-channel surround sound
- Easy HDTV connection using a single HDMI cable (cable not included)
- Multiple outputs for connecting your home theater system or amplifier
- PIP functionality that lets you display primary and secondary video at the same time (if available on the Blu-ray Disc)
- Pop-up menu display without interrupting playback (if available on the Blu-ray Disc)
- HDMI 1080p output (Blu-ray Disc only) that provides smooth playback of video with a frame rate of 60 frames per second (TV must be connected with an HDMI cable and be compatible with 1080p 60 frame).

#### *USB mass storage support*

- Compatible with USB 1.1 and 2.0 devices
- Supports external USB mass storage for FAT16 and FAT32 devices)
- Supports single partition only
- Supports USB hard drives (externally powered only)
- Includes BD-Live VFS extension using a USB mass storage device
- Includes navigation support for WMA, JPEG, and MP3 content on a USB device
- System upgradable from a USB device

#### **Package contents**

- Blu-ray DVD player
- Remote control
- Batteries AAA (2)
- AV cable
- User Guide

#### **Front**

![](_page_5_Figure_32.jpeg)

![](_page_5_Picture_350.jpeg)

NS-BDLIVE01\_09-0086\_MAN\_V1\_ENGLISH.book Page 2 Wednesday, March 11, 2009 9:37 AM

 $\mathbf{\hat{e}}$ 

◈

![](_page_6_Figure_8.jpeg)

![](_page_6_Figure_2.jpeg)

![](_page_6_Picture_302.jpeg)

![](_page_6_Figure_5.jpeg)

![](_page_6_Picture_303.jpeg)

## **INSIGNIA**

NS-BDLIVE01\_09-0086\_MAN\_V1\_ENGLISH.book Page 3 Wednesday, March 11, 2009 9:37 AM

![](_page_7_Figure_19.jpeg)

#### *Remote control range*

### **Setting up your player**

#### **Installing remote control batteries**

#### **To install remote control batteries:**

**1** Remove the battery compartment cover.

![](_page_7_Picture_17.jpeg)

RETURN During MP3, WMA, or JPEG playback, press to return to the previous menu. 27 RETURN

![](_page_7_Picture_459.jpeg)

#### **Notes** • Do not let strong light shine on the remote control sensor on the front of your player.

![](_page_7_Picture_460.jpeg)

- Strong light can interfere with signal reception. • Point the remote control at the remote control sensor.
- Do not drop the remote control or expose it to shocks.
- Do not leave the remote control in a hot or humid place.
- Do not spill water or put anything wet on the remote control.
- Do not open the remote control except to install batteries in the battery compartment.

![](_page_7_Figure_6.jpeg)

NS-BDLIVE01\_09-0086\_MAN\_V1\_ENGLISH.book Page 4 Wednesday, March 11, 2009 9:37 AM

## **INSIGNIA**

♦

![](_page_8_Figure_30.jpeg)

**2** Insert two AAA batteries into the battery compartment. Make sure that the  $+$  and  $$ symbols on the batteries match the + and – symbols in the battery compartment.

![](_page_8_Figure_3.jpeg)

**3** Replace the battery compartment cover.

![](_page_8_Picture_5.jpeg)

#### **Connecting an HDMI TV**

HDMI provides the best video and audio. An HDMI cable carries both video and audio. You do not need to make an audio connection.

#### **To connect an HDMI device:**

• Connect an HDMI cable (not included) to the **HDMI** jack on the back of your player, then connect the other end of the cable to the **HDMI IN** jack on the TV.

#### **Connecting a component TV (no sound system)**

A component video connection is better than a standard AV connection.

#### **To connect a component TV (no sound system):**

**INSIGNIA** 

**1** Connect a component video cable (not provided) to the **Y**, **CB/PB**, **CR/PR VIDEO OUT** jacks on the back of your player, then connect the other end of the cable to the corresponding jacks on the component TV.

**2** Connect a standard audio cable (not provided) to the **L** and **R AUDIO OUT** jacks on the back of your player, then connect the other end of the cable to the corresponding **AUDIO IN** jacks on the component TV.

#### **Connecting a component TV and sound system using standard audio**

#### **To connect a component TV and sound system using standard audio:**

**1** Connect a component video cable (not provided) to the **Y**, **CB/PB**, **CR/PR VIDEO OUT** jacks on the back of your player, then connect the other end of the cable to the corresponding jacks on the component TV.

**2** Connect a standard audio cable (not provided) to the **L** and **R AUDIO OUT** jacks on the back of your TV, then connect the other end of the cable to the corresponding **AUDIO IN** jacks on the sound system.

#### **Notes**

- Make sure that you insert the batteries correctly.
- Do not heat, open, or short-circuit batteries. • Do not throw batteries into a fire.
- Do not mix different types of batteries or mix old and new batteries.
- Do not try to recharge non-rechargable batteries.
- If the remote control does not function correctly or if the operating range becomes reduced, replace the batteries.

**Note** The **HDMI** jack on your player is the only jack capable of outputting 1080i/1080p video and the highest definition audio codecs.

If you want to connect a sound system using HDMI, connect the **HDMI** jack on your player to the **HDMI IN** jack on the sound system. Then use another HDMI cable to connect the **HDMI OUT** jack on the sound system to the **HDMI IN** jack on the HDMI video device.

![](_page_8_Figure_16.jpeg)

![](_page_8_Figure_22.jpeg)

![](_page_8_Figure_27.jpeg)

![](_page_9_Figure_31.jpeg)

#### **Connecting a component TV and sound system using digital audio**

Your player has two digital audio jacks: coaxial and optical. You connect your digital sound system to one of these jacks. To determine which type of digital jack your sound system has, see the documentation that came with your sound system.

#### **To connect a component TV and sound system using digital audio:**

**1** Connect a component video cable (not provided) to the **Y**, **CB/PB**, **CR/PR VIDEO OUT** jacks on the back of your player, then connect the other end of the cable to the corresponding jacks on the component TV.

**2** Connect a coaxial digital audio cable (not provided) to the **COAXIAL DIGITAL AUDIO OUT** jack on the back of your player, then connect the other end of the cable to the **COAXIAL IN** jack on the sound system.

#### Or

Connect an optical digital audio cable (not included) to the **OPTICAL DIGITAL OUT** jack on the back of your player, then connect the other end of the cable to the **OPTICAL IN** jack on the sound system.

#### **Connecting a standard AV TV**

A standard AV connection provides a good video connection.

#### **To connect a standard AV TV:**

• Connect a standard AV cable (provided) to the **VIDEO OUT** and **L** and **R AUDIO OUT** jacks on the back of your player, then connect the other end of the cable to the corresponding **AV IN** jacks on the standard TV.

### **Using your player**

All actions in this guide are based on using the remote control unless otherwise indicated.

#### **Playable discs**

#### **Region codes**

- Your player supports discs that are compatible with DVD-RAM Standard Version 2.0.
- Playback may not work for some types of discs, or when specific operations, such as changing the angle or aspect ratio, are being performed. Information about the discs is on the disc or disc packaging.
- Do not let the disc become dirty or scratched. Fingerprints, dirt, dust, scratches, or deposits of cigarette smoke on the recording surface may make it impossible to use the disc for playback.
- Your player can play CD-Rs, CD-RWs, DVD-RAMs, DVD-RWs, and DVD-Rs recorded with UDF or ISO9660 format.
- Your player can play MP3 files. MP3 files must have an .mp3 file extension and WMA files must have a .wmp file extension, or your player may not play them correctly.
- High bit-rate or variable bit-rate .mp3 and .wma files may not play back correctly.
- JPEG picture files must have a .jpeg or .jpg file extension, or your player may not play them correctly.

Blu-ray Discs and DVDs have region codes to help prevent illegal distribution of discs. If the disc's region code does not match your player's region code, the disc will not play.

Your player's region code is displayed on the back of your player. The disc's region code is displayed on the disc or disc packaging.

![](_page_9_Figure_7.jpeg)

![](_page_9_Figure_15.jpeg)

![](_page_9_Picture_359.jpeg)

**Notes** • Writeable DVDs (DVD-RAM, DVD-RW, DVD-R) must be finalized (VR mode only).

NS-BDLIVE01\_09-0086\_MAN\_V1\_ENGLISH.book Page 6 Wednesday, March 11, 2009 9:37 AM

![](_page_10_Figure_1.jpeg)

![](_page_10_Figure_46.jpeg)

- **1** Plug the power cord into a power outlet.
- **2** Make sure that the TV is turned on.
- **3** Press  $\circlearrowright$  **STANDBY/ON**.

#### **Turning your player on or putting it into standby mode**

#### **To turn your player on or put it into standby mode:**

#### **Using Media Launcher**

**2** Press ▲ or ▼ to select **Optical Disc** or USB, then press **ENTER**.

When you connect a USB drive and turn on your player, the Media Launcher menu appears at the top of the screen. On the Media Launcher menu, you can select the optical disc tray or a connected USB device for playback.

#### **To select the playback source:**

**1** Turn on your player. Media Launcher opens.

![](_page_10_Picture_15.jpeg)

- **1** Turn on the TV, then select the input setting on the TV that matches the connection method you used to connect your player.
- **2** Press **OPEN/CLOSE** on the front of your player or **OPEN/CLOSE** on the remote control to open the disc tray.
- **3** Place a disc on the tray with the label facing up, then press **OPEN/CLOSE** to close the tray. It may take a few seconds for the disc to load.
- **4** If the disc does not start playing automatically, press **PLAY/PAUSE**.
- **5** If a Blu-ray Disc or DVD menu opens, press **EXAMPLAY/PAUSE**, then press **ENTER**.
- **6** To eject the disc, press **△ OPEN/CLOSE**.

After selecting USB from the Media Navigator menu, your player automatically starts the system update procedure if the USB drive contains system update files. If system update files are not detected the first time you connect the USB drive, your player opens the USB Function Select menu opens, as shown in Step 3.

### **INSIGNIA**

- **3** If the USB Function Select menu opens, press **A** or ▼ to select an option, then press **ENTER**. You can select:
	- **File Playback**—Opens the DISC NAVIGATOR MENU and lets you select the type of files you want to play. See Step 3.
	- **BDLive Storage**—Uses the USB drive for Blu-ray's virtual file system (VFS).
	- **Go Back**—Returns to the Media Launcher menu.

![](_page_10_Picture_26.jpeg)

#### If you select BDLive Storage then disconnect the USB drive, your player uses its internal flash

#### **Playing a disc**

#### **To play a disc:**

our player to bring your player out of screen saver mode.

**Note**

When your player is in standby mode, power is still entering your player. To disconnect power, unplug the power cord.

**Note**

![](_page_10_Picture_12.jpeg)

#### **Note**

- To select **Optical Disc**, a disc must be in the disc tray. To select **USB**, a USB drive must be connected to your player.
	- If you want your player to play an optical disc automatically, turn on the **Optical Disc AutoPlay** option on in the Setup menu.

![](_page_10_Picture_27.jpeg)

- drive for VFS storage. To play files in HD-format, use a USB 2.0 flash
- drive.

#### **Note**

- Your player will enter screen saver mode (black screen) after five minutes if:
- The disc has been ejected or there is no disc in the tray.
- If you pause playback while playing an MP3, CD, WMA, DVD, JPEG, or Blu-ray disc.
- Press any button on the remote control or the front of
	-

![](_page_11_Figure_54.jpeg)

#### **Controlling disc playback**

#### **To control disc playback:**

- To pause playback, press II.
- $\cdot$  To stop playback, press  $\blacksquare$ . If you press this **button once then press III PLAY/PAUSE,** playback resumes from where it stopped. If you press this button twice then press **PLAY/PAUSE**, playback begins at the beginning of the disc. During BD JAVA playback, press  $\blacksquare$  (stop), then press **PLAY/PAUSE.** Playback begins at the beginning of the disc.

- To fast forward or fast reverse, press  $\blacktriangleright$  (fast forward) or  $\blacktriangleleft$  (fast reverse). Each time you press one of these buttons, the fast-forward or fast-reverse speed increases from Fast X2, Fast X4, Fast X8, Fast X16, Fast X32, Fast X64, to Fast X128. Press **PLAY/PAUSE** to resume normal playback.
- To go to the beginning of the current chapter or track, press  $\blacktriangleright$  (previous) once. To go to the previous chapter or track, press  $\blacktriangleright$  (previous) twice.
- To go to the next chapter or track, press  $\blacktriangleright$  (next).
- To advance the Blu-ray Disc or DVD forward one step at a time, press  $||\blacktriangleright$ . Each time you press this button, the disc advances one frame. Press **PLAY/PAUSE** to resume normal playback.
- To open a popup menu that lets you control Blu-ray Disc playback, press **POPUP MENU/TITLE MENU, press**  $\triangle$  $\triangleright$  $\triangle$  **or**  $\triangleright$  **to** select an option, then press **ENTER**.
- To open a DVD's menu, press **POPUP MENU/TITLE MENU**.

#### **Displaying disc information**

#### **To display disc information:**

- **1** Press **DISPLAY**. Each time you press this button, the display changes as follows:
	- Title Elapsed (first button press)
	- Title Remain (second button press)
	- Chapter Elapsed (third button press)
	- Chapter Remain (forth button press)
- **2** Press **OSD** again to close the display.

#### **Repeating a title or chapter**

#### **To repeat a title or chapter:**

• Press **REPEAT**. The first time you press this button, your player repeats the current title. The second time you press this button, your player repeats the current chapter. The third time you press this button, your player resumes normal playback.

#### **Creating a playback loop**

#### **To create a playback loop:**

If  $\heartsuit$  appears on the screen, the operation you are trying is not allowed by your player or the disc. For example, most discs will not let you fast forward through the warning information at the beginning of a title.

- **1** Play the disc until it reaches the starting point for the loop, then press **A-B**.
- **2** Play the disc until it reaches the stopping point for the loop, then press **A-B** again. Your player plays the loop continuously.
- **3** Press **A-B** again to close the loop and resume normal playback.

#### **Selecting the audio language**

Some discs are recorded with multiple audio languages.

#### **To select the audio language:**

• Press **AUDIO**. **X** of **X XXX** appears. The first **X** indicates the number for the current audio language. The next **X** indicates the total number of audio languages. **XXX** is a description of the current audio language.

#### **Searching for a title, chapter, or elapsed time**

#### **To search for a title, chapter, or elapsed time:**

**1** Press **SEARCH** one or more times to select:

- **Title - -** (first button press)
- **Chapter - -** (second button press)
- **Time --: -- : --** (third button press)
- **Off** (fourth button press)
- **2** Press the number buttons to enter the title number, chapter number, or amount of elapsed time, then press **ENTER**. Your player goes to the title, chapter, or elapsed time you specified.

#### **Using subtitles**

#### **To use subtitles:**

• Press **SUBTITLE** one or more times to select a language. **SUBTITLE X of XX XXX** appears on the screen. The first **X** indicates the number for the current language. **XX** indicates the total number of languages available. **XXX** indicates the number for the country. (The number of languages depends on disc.)

#### **Selecting a viewing angle**

Some Blu-ray Discs and DVDs have scenes recorded from multiple viewing angles.

#### **To select a viewing angle:**

• Press **ANGLE** one or more times. **X** of **X** appears on the screen. The first **X** indicates the current viewing angle. The second **X** indicates the total number of viewing angles.

#### **Note**

Not all Blu-ray Discs support the resume feature. The resume information is saved even when the power is turned off.

#### **Note**

#### **Note**

This option is only used with DVD/BD discs that have this function.

NS-BDLIVE01\_09-0086\_MAN\_V1\_ENGLISH.book Page 8 Wednesday, March 11, 2009 9:37 AM

![](_page_12_Figure_1.jpeg)

![](_page_12_Figure_28.jpeg)

#### **Selecting the video output resolution**

#### **To select the video output resolution:**

**1** Press **RESOLUTION** one or more times to select the resolution: **480i**, **480p**, **720p**, **1080i**, **1080p**, or **HDMI AUTO**.

#### **Using PIP (picture-in-picture) mode**

Some Blu-ray Discs and DVDs are compatible with picture-in-picture (PIP) mode. In PIP mode, the primary video is displayed on the full screen, and the secondary video is displayed in a small window. **2** Press  $\blacktriangleleft$   $\blacktriangleright$   $\blacktriangleleft$  or  $\blacktriangledown$  to select the file you want to play, then press **ENTER**. The file plays and information about the file appears.

**INSIGNIA** 

![](_page_12_Picture_17.jpeg)

See the documentation that came with the disc for playback instructions.

#### **To use PIP mode:**

**1** Press **PIP** to turn PIP mode on or off.

**2** If PIP mode is on, press **SECONDARY AUDIO** to turn the audio for the video in the PIP window on or off.

#### **Playing MP3 or WMA files**

#### **To play MP3 or WMA files:**

- To pause playback, press **PLAY/PAUSE**.
- To stop playback, press  $\blacksquare$ .
- To fast forward or fast reverse, press  $\rightarrow$  (forward) or  $\rightarrow$  (reverse).
- Within four seconds of starting playback of a file, press  $\blacktriangleright$  to go to the previous file. After four seconds of playback, press  $\blacktriangleright\blacktriangleleft$  to go to the beginning of the file and press  $\blacktriangleright$  again to go to the previous file. Each press of  $\blacktriangleright$  skips the current file and plays to the next file.
- To return to the previous menu, press **RETURN**.
- To open a menu that lets you control playback, press **DISC MENU**. The Disc menu only works when MP3 or WMA files are not playing.

**1** Insert a disc that contains MP3 or WMA files. A menu opens.

#### **Controlling MP3 or WMA playback**

#### **To control MP3 or WMA playback:**

Primary video Secondary video

![](_page_12_Picture_15.jpeg)

**Note**

You can also press **DISC MENU** to open a popup menu, press  $\blacktriangleleft \blacktriangleright \blacktriangle$  or  $\nabla$  to select **Play**, then press **ENTER** to start playback.

NS-BDLIVE01\_09-0086\_MAN\_V1\_ENGLISH.book Page 9 Wednesday, March 11, 2009 9:37 AM

![](_page_13_Figure_53.jpeg)

#### **Creating an MP3 or WMA file playlist**

- **To create an MP3 or WMA playlist:**
- **1** Stop MP3 or WMA playback.
- **2** Press **DISC MENU**. A popup menu opens.
- **3** Press ▲ or ▼ to select **Play List**, then press ▶.
- **4** Press ▲ or ▼ to select **Add to Play List**, then press  $\blacktriangleright$ .
- **5** Press ▲ or ▼ to select:
	- **This**—Adds the current file to the playlist.
	- **All**—Adds all files to the playlist.
- **Select**—Adds the selected files to the playlist. **6** Press **ENTER** to confirm your selection, then press **DISC MENU** to close the menu.

#### **Viewing an MP3 or WMA playlist**

#### **To view a playlist:**

- **1** Press **DISC MENU**. A popup menu opens.
- **2** Press ▲ or ▼ to select **Add to Play List**, then press  $\blacktriangleright$ .
- **3** Press ▲ or ▼ to select **View Play List**, then press **ENTER**.

#### **Deleting a file from an MP3 or WMA playlist**

#### **To delete a file from an MP3 or WMA playlist:**

- **1** Press **DISC MENU**, press ▲ or ▼ to select **Play List**, then press ▶.
- **2** Press ▲ or ▼ to select **Remove from play list**, then press ▶.
- **3** press ▲ or ▼ to select:
	- **This**—Deletes the current file from the playlist.
	- **All**—Deletes all files from the playlist.
	- **Select**—Deletes the selected files from the playlist.
- **4** Press **ENTER** to confirm your selection, then press **DISC MENU** to close the menu.

#### **Controlling MP3 or WMA playlist playback**

- To go to the next or previous file, press  $\rightarrow$  or .
- To return to the previous menu, press **RETURN**.

#### **To control MP3 or WMA playlist playback:**

- To play a playlist, press **DISC MENU**, press or to select **Play**, then press **ENTER**.
- To set the play mode, press **DISC MENU**, select set play mode, then select **Normal** or **Shuffle**. **Normal** plays the files in the order they were added to the list. **Shuffle** plays the files in random order.
- To set the audio mode, press **DISC MENU**, press to select **None**, **Repeat**, or **Loop**. **None** plays the files in the order they were added to the list, and when the last file plays, playback stops. **Repeat** repeats the current file. **Loop** plays the file in the order they were added to the list, and when the last file plays, playback begins again with the file at the beginning of the list.

#### **Viewing JPEG files**

#### **To view JPEG files:**

- **1** Insert a disc with JPEG files into your player.
- **2** Press  $\blacktriangleleft$   $\blacktriangleright$   $\blacktriangle$  or  $\blacktriangledown$  to select the file you want to view, then press **ENTER**.

#### **Viewing JPEG properties**

#### **To view JPEG properties:**

- **1** Select a file you want to view properties for.
- **2** Press **DISC MENU**. A popup menu opens.
- **3** Press ◀ ▶ ▲ or ▼ to select **Properties**, then press **ENTER**. Properties for the file, such as camera model and resolution, appear.

#### **Controlling JPEG playback**

#### **To control JPEG playback:**

#### **Viewing JPEG files in a slide show**

#### **To view JPEG files in a slide show:**

- **1** Press **DISC MENU**. A popup menu opens.
- **2** Press < ► ▲ or ▼ to select Start Slide Show. A popup menu opens with a list of effects you can choose for the slide show.
- **3** Press ▲ or ▼ to select **Blend**, **Film**, **Shutter**, **Fade**, **Curtain**, or **None**, then press **ENTER**. The slide show starts.
- **4** To change the slide show effect, press **DISC MENU**, then press ▲ or ▼ to select **Slide Show Effect**. Press  $\blacktriangleright$ , press  $\blacktriangle$  or  $\blacktriangledown$  to select an effect, then press **ENTER**.

#### **Note**

You can also press **DISC MENU** to open a popup menu, press <  $\blacktriangleright$  **A** or  $\blacktriangledown$  to select **Play**, then press **ENTER** to view the file.

NS-BDLIVE01\_09-0086\_MAN\_V1\_ENGLISH.book Page 10 Wednesday, March 11, 2009 9:37 AM

![](_page_14_Figure_1.jpeg)

![](_page_14_Figure_31.jpeg)

#### **Selecting the audio language**

If the disc was recorded with multiple audio languages, you can select the language.

**2** Press ▲ or ▼ to select **Language**, then press ▶ to move to the list of options.

![](_page_14_Picture_229.jpeg)

- **To select the audio language:**
- **1** Press **SETUP**. The setup menu opens.

![](_page_14_Picture_230.jpeg)

- **3** Press ▲ or ▼ to select **Audio**, then press ▶ to move to the list of languages.
- **4** Press ▲ or ▼ to select a language, then press **ENTER**.
- **5** Press < to save your selection and return to the previous menu level.

**2** Press ▲ or ▼ to select **Language**, then press ▶ to move to the list of options.

![](_page_14_Picture_231.jpeg)

- **3** Press ▲ or ▼ to select **Subtitle**, then press ▶ to move to the list of languages.
- **4** Press ▲ or ▼ to select a language, then press **ENTER**.
- **5** Press  $\triangleleft$  to save your selection and return to the previous menu level.

#### Or

Press **SETUP** to close the setup menu.

#### **Selecting the subtitle language**

- **To select the audio language:**
- **1** Press **SETUP**. The setup menu opens.

![](_page_14_Picture_232.jpeg)

**INSIGNIA** 

Or

Press **SETUP** to close the setup menu.

#### **Note**

- Not all languages are available on a disc.
- Some discs require that you select the audio
- language from the disc menu.

![](_page_14_Picture_29.jpeg)

![](_page_14_Picture_30.jpeg)

![](_page_15_Figure_27.jpeg)

#### **Selecting the menu language for a disc**

#### **To select the audio language:**

**2** Press ▲ or ▼ to select **Language**, then press ▶ to move to the list of options.

![](_page_15_Picture_204.jpeg)

**1** Press **SETUP**. The setup menu opens.

![](_page_15_Picture_205.jpeg)

- **3** Press ▲ or ▼ to select **Menu**, then press ▶ to move to the list of languages.
- **4** Press ▲ or ▼ to select a language, then press **ENTER**.
- **5** Press  $\triangleleft$  to save your selection and return to the previous menu level.

**2** Press ▲ or ▼ to select **Language**, then press ▶ to move to the list of languages.

![](_page_15_Picture_206.jpeg)

- **3** Press ▲ or ▼ to select **OSD**, then press ▶ to move to the list of languages.
- **4** Press ▲ or ▼ to select a language, then press **ENTER**.
- **5** Press < to save your selection and return to the previous menu level.
	- Or

Or

Press **SETUP** to close the setup menu.

#### **Selecting the on-screen menu language**

#### **To select the audio language:**

**1** Press **SETUP**. The setup menu opens.

![](_page_15_Picture_207.jpeg)

Press **SETUP** to close the setup menu.

**Note**

#### • Not all languages are available on a disc. • Most discs only have one menu language.

NS-BDLIVE01\_09-0086\_MAN\_V1\_ENGLISH.book Page 12 Wednesday, March 11, 2009 9:37 AM

![](_page_16_Figure_1.jpeg)

![](_page_16_Figure_35.jpeg)

#### **Selecting the aspect ratio**

If you connected a TV to the HDMI jack, you should not have to adjust the aspect ratio. Your player and the TV should communicate and automatically adjust the aspect ratio.

**2** Press ▲ or ▼ to select a **Display**, then press ▶ to move to the list of options.

![](_page_16_Picture_316.jpeg)

If you connected a TV to the component jacks, you may need to adjust the aspect ratio.

- **3** Press ▲ or ▼ to select **TV Aspect**, then press ▶ to move to the list of aspect ratios.
- **4** Press ▲ or ▼ to select an aspect ratio. You can select: **16:9 Wide**,**16:9 Pillarbox**, **4:3 Letterbox** or **4:3 Pan and Scan**.

#### **To adjust the aspect ratio:**

**5** Press < to save your selection and return to the previous menu level.

**INSIGNIA** 

**1** Press **SETUP**. The setup menu opens.

![](_page_16_Picture_317.jpeg)

**2** Press ▲ or ▼ to select a **Display**, then press ▶ to move to the list of options.

![](_page_16_Picture_318.jpeg)

Or

Press **SETUP** to close the setup menu.

- **3** Press ▲ or ▼ to select **Resolution**, then press ▶ to move to the list of resolutions.
- **4** Press ▲ or ▼ to select a resolution. You can select:
	- **480i**—If the TV is a standard-definition NTSC TV (SDTV), select this option.
	- **480p**—If the TV is an enhanced-definition TV (EDTV), select this option.
	- **720p**—If the TV is a high-definition TV (HDTV) capable of 720p only, select this option.
	- **1080i**—If the TV is a high-definition TV (HDTV) capable of 1080i only, select this option.
	- **1080p**—If the TV is a high-definition TV (HDMI) that can display 1080p (any frame rate) and is connected to the HDMI jack, select this option.
	- **HDMI auto**—If the TV connected to the HDMI

#### **Selecting the output resolution**

**To select the output resolution:**

**1** Press **SETUP**. The setup menu opens.

![](_page_16_Picture_319.jpeg)

jack and you want your player to set the output based on information exchanged between the TV and your player, select this option.

#### **Note**

If your TV is a widescreen TV, select one of the 16:9 aspect ratios. If your TV is a "square" screen TV, select one of the 4:3 aspect ratios.

If the TV is a widescreen TV and you select a 4:3 aspect ratio or if the TV is a square screen and you select a 16:9 aspect ratio, results will be unpredictable.

In standard-definition (480i or 480p) mode, your player has both 16:9 and 4:3 aspect ratios. In High definition (720p, 1080i, or 1080p) mode, you player only has 16:9 aspect ratios.

NS-BDLIVE01\_09-0086\_MAN\_V1\_ENGLISH.book Page 13 Wednesday, March 11, 2009 9:37 AM

![](_page_17_Figure_37.jpeg)

**5** Press < to save your selection and return to the previous menu level.

#### Or

Press **SETUP** to close the setup menu.

#### **Turning Film Mode on or off**

**2** Press ▲ or ▼ to select a **Display**, then press ▶ to move to the list of options.

![](_page_17_Picture_319.jpeg)

Movies are recorded at a rate of 24 progressive frames (pictures) per second. Many movies recorded on Blu-ray discs are recorded at the 24 progressive frames per second rate. Not all TVs can display 24 progressive frames per

- **3** Press  $\blacktriangle$  or  $\nabla$  to select **Film Mode**, then press  $\blacktriangleright$ .
- 
- **3** Press ▲ or ▼ to select **Digital Output**, then  $pres \triangleright$  to move to the list of options.
- **4** Press ▲ or ▼ to select a option. You can select:
	- **PCM**—Sends mixed digital audio over HDMI in 7.1CH PCM (if supported by HDMI device) and SPDIF in two-channel PCM format.
	- **Bitstream HD**—Sends the bitstream from the disc over HDMI and SPDIF using highest quality possible. HDMI has higher quality capabilities with advanced audio codecs like TrueHD and DTS-HD. Blu-ray Disc audio is limited to the soundtrack for the main movie and does not send PiP audio or audio effects.
- **4** Press ▲ or ▼ to select **Off** or **On**, then press **ENTER**.

**5** Press < to save your selection and return to the previous menu level.

second. In this case you need to turn off the **Film Mode** option.

> **2** Press ▲ or ▼ to select **Audio**, then press ▶ to move to the list of options.

![](_page_17_Picture_320.jpeg)

#### **To turn Film Mode on or off:**

**1** Press **SETUP**. The setup menu opens.

![](_page_17_Picture_321.jpeg)

#### Or

Press **SETUP** to close the setup menu.

#### **Adjusting the digital audio output**

#### **To the digital audio output:**

**1** Press **SETUP**. The setup menu opens.

![](_page_17_Picture_322.jpeg)

- Setting your player to a resolution that the TV does not support may cause unpredictable results. • Only the HDMI jack supports 1080p video
	- output at any frame rate. • If the TV is connected to the component jacks,
	- video output is limited to 1080i. If a device is connected to the HDMI jack, the
	- component output is limited to 480i.

#### **Note**

#### **Note**

Only the HDMI jack can support 1080p video output. The component jacks are limited to 1080i video output, regardless of the **Film Mode** setting.

NS-BDLIVE01\_09-0086\_MAN\_V1\_ENGLISH.book Page 14 Wednesday, March 11, 2009 9:37 AM

![](_page_18_Figure_34.jpeg)

- **Bitstream Legacy**—Sends the original bitstream from disc over HDMI and SPDIF using legacy audio formats. Blu-ray Disc audio is limited to the soundtrack for main movie and does not send PiP audio or audio effects.
- **Bitstream mixed**—Blu-ray Disc audio streams are mixed and encoded into a single bitstream. Use this option if you are using an SPDIF 5.1CH receiver and you want to enjoy mixed Blu-ray Disc audio in surround sound.
- **5** Press < to save your selection and return to the previous menu level.

**2** Press ▲ or ▼ to select **Audio**, then press ▶ to move to the list of options.

![](_page_18_Picture_300.jpeg)

- **3** Press ▲ or ▼ to select **PCM Downsampling**, then press  $\blacktriangleright$ .
- **4** Press ▲ or ▼ to select 48KHz, 96KHz, or Off.
- **5** Press < to save your selection and return to the previous menu level. Or

Or

Press **SETUP** to close the setup menu.

#### **Selecting the PCM downsampling rate**

**2** Press ▲ or ▼ to select **Audio**, then press ▶ to move to the list of options.

![](_page_18_Picture_301.jpeg)

#### **To select the PCM downsampling rate:**

**1** Press **SETUP**. The setup menu opens.

![](_page_18_Picture_302.jpeg)

- **3** Press ▲ or ▼ to select **Dynamic Range Control**, then press  $\blacktriangleright$ .
- **4** Press ▲ or ▼ to select:
	- **On**—Select this option if you play movies at low volume or if you have small speakers. Your player using compression to make low-audio content easier to hear and prevent high-audio content from getting to loud.
	- **Off**—Select this option to listen to movies at the dynamic range they were recorded in.
- **5** Press < to save your selection and return to the previous menu level.

Press **SETUP** to close the setup menu.

### **INSIGNIA**

#### **Turning dynamic range control on or off**

Dynamic range control only works when your player detects a Dolby Digital signal.

#### **To turn dynamic range control on or off:**

**1** Press **SETUP**. The setup menu opens.

![](_page_18_Picture_303.jpeg)

Or

Press **SETUP** to close the setup menu.

#### **Note**

If you set the PCM downsampling rate incorrectly, audio output may be unpredictable.

NS-BDLIVE01\_09-0086\_MAN\_V1\_ENGLISH.book Page 15 Wednesday, March 11, 2009 9:37 AM

![](_page_19_Figure_27.jpeg)

#### **Setting parental controls**

- **To set parental controls:**
- **1** Press **SETUP**. The setup menu opens.

![](_page_19_Picture_263.jpeg)

- **2** Press ▲ or ▼ to select **Parental**, then press ▶. You are prompted to enter the password.
- **3** Press the number buttons to enter the password. The default password is **0000**. The Parental Control screen opens.

![](_page_19_Picture_264.jpeg)

- **4** Press ▶ then press ▲ or ▼ to select Off. Parental **Control** must be set to **Off** before you can adjust the parental controls.
- **5** Press < to return to the previous level, the press A or **▼** to select **Parental Level**.

![](_page_19_Picture_265.jpeg)

- **6** Press  $\triangle$  or  $\Psi$  to select the rating you want to block. You can select:
	- **1[Kid Safe]**—Suitable for all children.
	- **2[G]**—General audiences.
	- **3[PG]**—Parental guidance suggested.
	- **4[PG-13]**—Not suitable for anyone under 13.
	- **5[PGR]**—Parental guidance recommended.
	- **6[R]**—Not suitable for anyone under 17 unless supervised by a parent or adult guardian.
	- **7[NC-17]**—Not suitable for anyone under 17. • **8[Audlt]**—All DVDs can be played.
- **7** Press ▲ or ▼ to select:
- **8** Press < to save your selection and return to the previous menu level.
- **9** Press ▲ or ▼ to select **Parental Control**, then press  $\blacktriangleright$ .
- **10** Press ▲ or ▼ to select **On**.
- **11** Press  $\triangleleft$  to save your setting and return to the previous menu level. **Parental Control** must be set to **On** for parental controls to work. Or

Press **SETUP** to close the setup menu.

NS-BDLIVE01\_09-0086\_MAN\_V1\_ENGLISH.book Page 16 Wednesday, March 11, 2009 9:37 AM

![](_page_20_Figure_1.jpeg)

![](_page_20_Figure_24.jpeg)

#### **Changing the password**

#### **To change the password:**

**1** Press **SETUP**. The setup menu opens.

![](_page_20_Picture_235.jpeg)

- **2** Press ▲ or ▼ to select **Parental**, then press ▶. You are prompted to enter the password.
- **3** Press the number buttons to enter the password. The default password is **0000**. The Parental Control screen opens. If you forget your password, you must restore your player to the factory defaults to reset the password to 0000. For more information, see "Restoring factory defaults" on page 17.
- **4** Press ▶ to return to the next level, then press ▲ or  $\blacktriangledown$  to select **Parental Password**.

![](_page_20_Picture_236.jpeg)

- **5** Press ▲ or ▼ to select Default (resets the password to 0000) or **User Define** (lets you set the password).
- **6** If you selected **User Define**, press the number buttons to enter the new password, then enter the new password again to confirm.
- **7** Press < to save your password and return to the previous menu level.

**2** Press ▲ or ▼ to select **System**, then press ▶ to move to the list of options.

![](_page_20_Picture_237.jpeg)

- **3** Press ▲ or ▼ to select **Reset Settings**. A message appears asking your to confirm your selection.
- **4** Press **ENTER**, select **OK**, then press **ENTER** again to close the message box.
- **5** Press < to save your selection and return to the previous menu level.

#### **Restoring factory defaults**

#### **To restore factory defaults:**

**1** Press **SETUP**. The setup menu opens.

![](_page_20_Picture_238.jpeg)

**INSIGNIA** 

Or

Press **SETUP** to close the setup menu.

![](_page_21_Figure_30.jpeg)

#### **Clearing BD storage**

Clears BD storage (application data area) on a Blu-ray Disc. The application data area is the space on a Blu-ray Disc that stores information such as the subtitle language selection.

**2** Press ▲ or ▼ to select **System**, then press ▶ to move to the list of options.

![](_page_21_Picture_244.jpeg)

#### **To clear BD storage:**

**1** Press **SETUP**. The setup menu opens.

![](_page_21_Picture_245.jpeg)

- **3** Press ▲ or ▼ to select **Clear BD Storage**. A message appears asking your to confirm your selection.
- **4** Press **ENTER**, select **OK**, then press **ENTER** again to close the message box.
- **5** Press < to save your selection and return to the previous menu level.

**2** Press ▲ or ▼ to select **System**, then press ▶ to move to the list of options.

![](_page_21_Picture_246.jpeg)

Or

Press **SETUP** to close the setup menu.

- **3** Press ▲ or ▼ to select **BD Live Internet Access**, then press  $\blacktriangleright$ .
- **4** Press ▲ or ▼ to select an option. You can select:
	- **Limit Access**—Allows Internet access with valid "BD-Live" network access approval.
	- **Always Allow Access**—Always allows BD-Live Internet access.
	- **Prohibit Access**—Never allows BD-Live Internet access.
- **5** Press < to save your selection and return to the previous menu level.

#### **Setting the BD-Live Internet access level**

You can set the BD-Live Internet access level to control access to BD-Live Broadcom.

#### **To set the BD-Live Internet access level:**

**1** Press **SETUP**. The setup menu opens.

![](_page_21_Picture_247.jpeg)

Or

Press **SETUP** to close the setup menu.

NS-BDLIVE01\_09-0086\_MAN\_V1\_ENGLISH.book Page 18 Wednesday, March 11, 2009 9:37 AM

![](_page_22_Figure_1.jpeg)

![](_page_22_Figure_26.jpeg)

#### **Turning Optical Disc AutoPlay on or off**

If you want your player to always play from the optical disc tray, you can turn **Optical Disc AutoPlay** on.

**2** Press ▲ or ▼ to select **System**, then press ▶ to move to the list of options.

![](_page_22_Picture_249.jpeg)

- **3** Press ▲ or ▼ to select **Optical Disc AutoPlay**, then press  $\blacktriangleright$ .
- **4** Press ▲ or ▼ to select **Off** or **On**.

**INSIGNIA** 

#### **To turn Optical Disc AutoPlay on or off:**

**1** Press **SETUP**. The setup menu opens.

![](_page_22_Figure_6.jpeg)

**2** Press ▲ or ▼ to select **Network**, then press ▶ to move to the list of options.

![](_page_22_Picture_250.jpeg)

#### **Configuring your player's Internet connection**

- **To configure your player's Internet connection:**
- **1** Press **SETUP**. The setup menu opens.

![](_page_22_Picture_251.jpeg)

- **3** Press  $\blacktriangle$  or  $\nabla$  to select **IP Mode**, then press  $\blacktriangleright$ .
- **4** Press  $\blacktriangle$  or  $\nabla$  to select an option, then press  $\blacktriangleright$ . You can select:
	- **Dynamic**—Uses DHCP to automatically obtain an IP address.
	- **Manual**—Lets you manually configure network settings, such as IP address, subnet mask, and gateway settings. For more information, see "Manually configuring your player's Internet connection" on page 20.
	- **Off**—Disables the network interface.
- **5** Press < to save your selection and return to the previous menu level.

Or

Press **SETUP** to close the setup menu.

![](_page_23_Figure_27.jpeg)

*Manually configuring your player's Internet connection*

**To manually configure your player's Internet connection:**

- **1** On the Network menu, press ▲ or ▼ to select **IP Mode**, then press  $\blacktriangleright$ .
- **2** Press ▲ or ▼ to select **Manual**, then press **ENTER**. The Manual IP Setting screen opens.

![](_page_23_Picture_279.jpeg)

- **3** Press ▲ or ▼ to select an option, then press **ENTER**.
- **4** Press the number buttons to enter a value, then  $pres \triangleright$  to go to the next option. If you need to correct a value, press  $\triangleleft$  to clear the last number entered.
- **5** When you have completed all the options, press ▲ or ▼ to select **Apply**, then press **ENTER**. To cancel manual setup, select **Cancel**, then press **ENTER**.

**2** Press ▲ or ▼ to select **Network**, then press ▶ to move to the list of options.

![](_page_23_Picture_16.jpeg)

- **3** Press ▲ or ▼ to select Test Connectivity, then press **ENTER**. Your player "pings" up to five servers or IP addresses.
- **4** To stop the test, select **Close**, then press **ENTER**.

**2** Press ▲ or ▼ to select **Network**, then press ▶ to move to the list of options.

![](_page_23_Picture_280.jpeg)

**3** Press  $\blacktriangle$  or  $\nabla$  to select **Current IP**, then press  $\blacktriangleright$ . Your player displays the current IP address.

**4** Press < to return to the previous menu level. Or Press **SETUP** to close the setup menu.

#### **Testing the Internet connection**

#### **To test the Internet connection:**

**1** Press **SETUP**. The setup menu opens.

![](_page_23_Picture_281.jpeg)

#### **Viewing the current IP address**

#### **To view the current IP address:**

**1** Press **SETUP**. The setup menu opens.

![](_page_23_Picture_282.jpeg)

NS-BDLIVE01\_09-0086\_MAN\_V1\_ENGLISH.book Page 20 Wednesday, March 11, 2009 9:37 AM

![](_page_24_Figure_1.jpeg)

![](_page_24_Figure_23.jpeg)

#### **Using the setup menu**

#### **To use the setup menu:**

**1** Press **SETUP**. The setup menu opens.

![](_page_24_Picture_344.jpeg)

- **2** Press  $\blacktriangle$  or  $\nabla$  to select a menu, then press  $\blacktriangleright$  to move to the list of menu options. For detailed information about options you can select, see "Setup menu options" on page 21.
- **3** Press  $\blacktriangle$  or  $\nabla$  to select an option, then press  $\blacktriangleright$  to move to the list of sub-options.
- **4** Press ▲ or ▼ to select a sub-option.
- **5** Press < to save your selection and return to the previous menu level.

Or

Press **SETUP** to close the setup menu.

#### **Setup menu options**

#### *Language*

![](_page_24_Picture_345.jpeg)

#### *Display*

![](_page_24_Picture_346.jpeg)

Audio

#### **Option Description** Selects the audio language for the disc. **Note:** All languages may not be available on the disc, and the disc may not let you select the language from your player's setup menu. You may have to use the disc's menu to select the language. For more information, see "Selecting the audio language"

on page 11.

Selects the subtitle language for the disc.

**INSIGNIA** 

Subtitle **Note:** All languages may not be available on the disc, and the disc may not let you select the language from your player's setup menu. You may have to use the disc's menu to select the language. For more information, see "Selecting the subtitle language" on page 11.

![](_page_24_Picture_347.jpeg)

![](_page_24_Picture_348.jpeg)

![](_page_25_Picture_185.jpeg)

 $\frac{1}{\Phi}$ 

![](_page_25_Figure_9.jpeg)

#### *Audio Parental*

![](_page_25_Picture_186.jpeg)

![](_page_25_Picture_187.jpeg)

![](_page_25_Picture_188.jpeg)

NS-BDLIVE01\_09-0086\_MAN\_V1\_ENGLISH.book Page 22 Wednesday, March 11, 2009 9:37 AM

## **INSIGNIA**®

S

 $\overline{\bigcirc}$ 

![](_page_25_Picture_189.jpeg)

#### Download from Www.Somanuals.com. All Manuals Search And Download.

![](_page_26_Figure_37.jpeg)

#### *System*

![](_page_26_Picture_320.jpeg)

#### *Network*

![](_page_26_Picture_321.jpeg)

### **Maintaining**

#### **General guidelines**

- The top and back panels of your player may become hot after a long period of use. This is not a malfunction.
- When your are not using your player, make sure that you remove the disc and put your player into standby mode.
- If you do not use your player for a long period of time, it may not function correctly. Turn on and use your player occasionally.
- Do not place objects on the disc tray.
- Do not locate your player:
	- Near heating devices or in an enclosed vehicle
	- In an area with a temperature over 104°F (40°C) or humidity over 90%
	- Dirty places
	- In an area with direct exposure to sunlight

#### **Condensation**

Condensation may form inside your player when:

- You move your player from a cold area to a warm area
- You use it in a cold room where you have just turned on a heater
- Air conditioning is blowing directly on your player
- Your player is in a damp place

If condensation forms inside your player, your player will not work correctly. Turn on your player, remove the disc and leave the tray open, then leave your player on for two to three hours. To minimize condensation problems, keep the power cord connected to a power outlet.

#### **Storing discs**

- Do not store discs in a place that is exposed to direct sunlight or heat.
- Do not store discs in a place that is exposed to moisture and dust, such as a bathroom or near a humidifier.
- Store discs vertically in their cases. Stacking discs or placing objects on discs when not in their cases may cause warping.

#### **Handling discs**

- To keep a disc clean, do not touch the play side (non-label side) of the disc.
- Do not attach paper or tape to the disc.

![](_page_26_Picture_35.jpeg)

![](_page_26_Picture_322.jpeg)

![](_page_26_Picture_7.jpeg)

IP Mode

Selects the IP configuration mode. Select **Dynamic** (uses DHCP to automatically obtain an IP address), **Manual** (lets you manually configure network settings, such as IP address, subnet mask, and gateway settings), or **Off** (disables the network interface).

![](_page_26_Picture_323.jpeg)

![](_page_27_Figure_15.jpeg)

#### **Cleaning discs**

♦

• Before playback, wipe the disc outwards from the center (not in a circle) with clean cloth.

![](_page_27_Figure_4.jpeg)

### **Troubleshooting**

#### **Frequently asked questions**

#### **Problems and solutions**

*Power*

#### *Operation*

![](_page_27_Picture_473.jpeg)

![](_page_27_Picture_474.jpeg)

![](_page_27_Picture_475.jpeg)

![](_page_27_Picture_14.jpeg)

NS-BDLIVE01\_09-0086\_MAN\_V1\_ENGLISH.book Page 24 Wednesday, March 11, 2009 9:37 AM

## **INSIGNIA**

![](_page_28_Figure_12.jpeg)

#### The player is on and displays the start logo and menu, but there is no image from the disc displayed **Problem Solution**

 $\bigcirc$ 

€

#### *TV screen and video*

#### *Sound*

#### *HDMI connections*

The player freezes when<br>reading a CD-R or DVD-R The player neezes when **Fig. 2018** • Reset your player. When you see "loading" on reading a CD-R or DVD-R **the screen, press OPEN/CLOSE**, remove the disc and clean it, then try again.

![](_page_28_Picture_488.jpeg)

![](_page_28_Picture_489.jpeg)

![](_page_28_Picture_490.jpeg)

![](_page_28_Picture_491.jpeg)

NS-BDLIVE01\_09-0086\_MAN\_V1\_ENGLISH.book Page 25 Wednesday, March 11, 2009 9:37 AM

![](_page_29_Figure_10.jpeg)

#### *BD-Live and USB connections*

#### *Other*

### **Specifications**

Specifications are subject to change without notice.

![](_page_29_Picture_402.jpeg)

![](_page_29_Picture_403.jpeg)

![](_page_29_Picture_404.jpeg)

NS-BDLIVE01\_09-0086\_MAN\_V1\_ENGLISH.book Page 26 Wednesday, March 11, 2009 9:37 AM

## **INSIGNIA**

 $\bigoplus$ 

 $\hat{\mathbf{\Phi}}$ 

![](_page_30_Picture_1.jpeg)

![](_page_30_Figure_30.jpeg)

### **Legal notices**

#### *FCC Part 15*

This device complies with Part 15 of the FCC Rules. Operation of this product is subject to the following two conditions: (1) this device may not cause harmful interference, and (2) this device must accept any interference received, including interference that may cause undesired operation.

This equipment has been tested and found to comply within the limits for a class B digital device, pursuant to Part 15 of the FCC Rules. These limits are designed to provide reasonable protection against harmful interference in a residential installation. This equipment generates, uses, and can radiate radio frequency energy and, if not installed and used in accordance with the instructions, may cause harmful interference to radio communications. However, there is no guarantee that interference will not occur in a particular installation. If this equipment does cause harmful interference to radio or television reception, which can be determined by turning the equipment off and on, the user is encouraged to try to correct the interference by one or more of the following measures:

- Reorient or relocate the receiving antenna.
- Increase the separation between the equipment and receiver.
- Connect the equipment into an outlet on a circuit different from that to which the receiver is connected.
- Consult the dealer or an experienced technician for help.

**Digital Surround** Manufactured under license under U.S. Patent #'s: 5,451,942; 5,956,674; 5,974,380; 5,978,762; 6,226,616; 6,487,535 and other U.S. and worldwide patents issued and pending.

#### *FCC warning*

Changes or modifications not expressly approved by the party responsible for compliance with the FCC Rules could void the user's authority to operate this equipment.

#### *DHHS and FDA safety certification*

This product is made and tested to meet safety standards of the FCC, requirements and compliance with safety performance of the U.S. Department of Health and Human Services, and also with FDA Radiation Performance Standards 21 CFR Subchapter J.

#### *Canada ICES-003 statement*

This Class B digital apparatus complies with Canadian ICES-003.

### **INSIGNIA**

### **Copyrights**

#### *Macrovision*

This product incorporates copyright protection technology that is protected by methods claims in certain U. S. Patents and other intellectual

property rights owned by Macrovision Corporation and other rights owners. Use of this copyright protection technology must

ma@rovisi

be authorized by Macrovision Corporation, and is intended for home and other limited viewing uses only unless otherwise authorized by Macrovision Corporation. Reverse engineering or

disassembly is prohibited.

#### *Dolby Digital*

Manufactured under license from Dolby Laboratories. "Dolby" and the double-D symbol are trademarks of Dolby Laboratories.

#### *DTS, Inc.*

**ats** 

 $\Box$ DOLBY **DIGITAL** 

DTS is a registered trademark and the DTS logos and symbol are trademarks of DTS, Inc. 1996-2007 DTS, Inc. All rights reserved.

![](_page_30_Picture_29.jpeg)

NS-BDLIVE01\_09-0086\_MAN\_V1\_ENGLISH.book Page 27 Wednesday, March 11, 2009 9:37 AM

![](_page_31_Figure_2.jpeg)

![](_page_31_Picture_0.jpeg)

#### Download from Www.Somanuals.com. All Manuals Search And Download.

![](_page_32_Figure_1.jpeg)

![](_page_32_Figure_41.jpeg)

#### **One-year limited warranty**

Insignia Products ("Insignia") warrants to you, the original purchaser of this new **NS-BDLIVE01** ("Product"), that the Product shall be free of defects in the original manufacture of the material or workmanship for a period of one (1) year from the date of your purchase of the Product ("Warranty Period"). This Product must be purchased from an authorized dealer of Insignia brand products and packaged with this warranty statement. This warranty does not cover refurbished Product. If you notify Insignia during the Warranty Period of a defect covered by this warranty that requires service, terms of this warranty apply.

#### *How long does the coverage last?*

The Warranty Period lasts for 1 year (365 days) from the date you purchased the Product. The purchase date is printed on the receipt you received with the Product.

#### *What does this warranty cover?*

During the Warranty Period, if the original manufacture of the material or workmanship of the Product is determined to be defective by an authorized Insignia repair center or store personnel, Insignia will (at its sole option): (1) repair the Product with new or rebuilt parts; or (2) replace the Product at no charge with new or rebuilt comparable products or parts. Products and parts replaced under this warranty become the property of Insignia and are not returned to you. If service of Products or parts are required after the Warranty Period expires, you must pay all labor and parts charges. This warranty lasts as long as you own your Insignia Product during the Warranty Period. Warranty coverage terminates if you sell or otherwise transfer the Product.

#### *How to obtain warranty service?*

If you purchased the Product at a retail store location, take your original receipt and the Product to the store you purchased it from. Make sure that you place the Product in its original packaging or packaging that provides the same amount of protection as the original packaging. If you purchased the Product from an online web site, mail your original receipt and the Product to the address listed on the web site. Make sure that you put the Product in its original packaging or packaging that provides the same amount of protection as the original packaging.

To obtain in-home warranty service for a television with a screen 30 inches or larger, call 1-888-BESTBUY. Call agents will diagnose and correct the issue over the phone or will have an Insignia-approved repair person dispatched to your home. Where is the warranty valid?

This warranty is valid only to the original purchaser of the product in the United States, Canada, and Mexico.

#### *What does the warranty not cover?*

This warranty does not cover:

- Customer instruction
- **Installation**
- Set up adjustments Cosmetic damage
- 
- Damage due to acts of God, such as lightning strikes **Accident**
- Misuse
- 
- Abuse
- **Negligence**
- Commercial use
- Modification of any part of the Product, including the antenna
- Plasma display panel damaged by static (non-moving) images applied for lengthy periods (burn-in).

### **INSIGNIA**

This warranty also does not cover:

- Damage due to incorrect operation or maintenance
- Connection to an incorrect voltage supply
- Attempted repair by anyone other than a facility authorized by Insignia to service the Product
- Products sold as is or with all faults
- Consumables, such as fuses or batteries
- Products where the factory applied serial number has been altered or removed

REPAIR REPLACEMENT AS PROVIDED UNDER THIS WARRANTY IS YOUR EXCLUSIVE REMEDY. INSIGNIA SHALL NOT BE LIABLE FOR ANY INCIDENTAL OR CONSEQUENTIAL DAMAGES FOR THE BREACH OF ANY EXPRESS OR IMPLIED WARRANTY ON THIS PRODUCT, INCLUDING, BUT NOT LIMITED TO, LOST DATA, LOSS OF USE OF YOUR PRODUCT, LOST BUSINESS OR LOST PROFITS. INSIGNIA PRODUCTS MAKES NO OTHER EXPRESS WARRANTIES WITH RESPECT TO THE PRODUCT, ALL EXPRESS AND IMPLIED WARRANTIES FOR THE PRODUCT, INCLUDING, BUT NOT LIMITED TO, ANY IMPLIED WARRANTIES OF AND CONDITIONS OF MERCHANTABILITY AND FITNESS FOR A PARTICULAR PURPOSE, ARE LIMITED IN DURATION TO THE WARRANTY PERIOD SET FORTH ABOVE AND NO WARRANTIES, WHETHER EXPRESS OR IMPLIED, WILL APPLY AFTER THE WARRANTY PERIOD. SOME STATES, PROVINCES AND JURISDICTIONS DO NOT ALLOW LIMITATIONS ON HOW LONG AN IMPLIED WARRANTY LASTS, SO THE ABOVE LIMITATION MAY NOT APPLY TO YOU. THIS<br>WARRANTY GIVES YOU SPECIFIC LEGAL RIGHTS, AND YOU MAY ALSO HAVE OTHER RIGHTS, WHICH VARY FROM STATE TO STATE OR PROVINCE TO PROVINCE.

Contact Insignia:

For customer service please call 1-877-467-4289 www.insigniaproducts.com

Distributed by Best Buy Purchasing, LLC

7601 Penn Avenue South, Richfield, Minnesota, U.S.A. 55423-3645

© 2009 Best Buy Enterprise Services, Inc.

All rights reserved. INSIGNIA is a trademark of Best Buy Enterprise Services, Inc. Registered in some countries. All other products and brand names are trademarks of their respective owners.

![](_page_33_Figure_2.jpeg)

![](_page_33_Picture_0.jpeg)

#### Download from Www.Somanuals.com. All Manuals Search And Download.

**SAN** NS-BDLIVE01\_09-0086\_MAN\_V1\_ENGLISH.book Page 31 Wednesday, March 11, 2009 9:37 AM  $\overline{\rightarrow}$ 

![](_page_34_Picture_1.jpeg)

Insignia NS-BDLIVE01 Blu-ray Disc Player

![](_page_34_Figure_3.jpeg)

www.insigniaproducts.com (877) 467-4289

Distributed by Best Buy Purchasing, LLC 7601 Penn Avenue South, Richfield, MN USA 55423-3645 © 2009 Best Buy Enterprise Services, Inc. All rights reserved. INSIGNIA is a trademark of Best Buy Enterprise Services, Inc. Registered in some countries. All other products and brand names are trademarks of their respective owners. ENGLISH

€

ENGLISH<br>09-0086

![](_page_35_Picture_0.jpeg)

Free Manuals Download Website [http://myh66.com](http://myh66.com/) [http://usermanuals.us](http://usermanuals.us/) [http://www.somanuals.com](http://www.somanuals.com/) [http://www.4manuals.cc](http://www.4manuals.cc/) [http://www.manual-lib.com](http://www.manual-lib.com/) [http://www.404manual.com](http://www.404manual.com/) [http://www.luxmanual.com](http://www.luxmanual.com/) [http://aubethermostatmanual.com](http://aubethermostatmanual.com/) Golf course search by state [http://golfingnear.com](http://www.golfingnear.com/)

Email search by domain

[http://emailbydomain.com](http://emailbydomain.com/) Auto manuals search

[http://auto.somanuals.com](http://auto.somanuals.com/) TV manuals search

[http://tv.somanuals.com](http://tv.somanuals.com/)